Dolibarr (Sociétés de services et consultants)

2023 Éditions D-BookeR avec

son entreprise

# **30 Comptabilité en partie double**

Le module de comptabilité en partie double permet de retraiter les données présentes dans vos documents commerciaux, notes de frais, dépenses spéciales et écritures bancaires pour éditer vos [journaux comptables](#page-0-0) (de ventes, d'achats, de banque, etc.). Vous pouvez ensuite envoyer ces journaux dans votre grand livre et les exporter pour les transmettre à votre expert-comptable. Cela évitera la ressaisie d'éléments enregistrés dans votre Dolibarr. Par ailleurs, l'enregistrement des écritures dans les journaux puis dans le grand livre vous donne accès à votre balance et à des rapports comptables de résultat et de chiffre d'affaires.

### **COMPTABILITÉ D'ENGAGEMENT / DE TRÉSORERIE**

<span id="page-0-0"></span>La comptabilité en partie double native de Dolibarr correspond à une comptabilité dite d'engagement. Si votre entreprise relève de la comptabilité de trésorerie, renseignez-vous sur le module additionnel Compta. de trésorerie.

#### **Module additionnel: [Compta. de trésorerie](https://d-booker.jo.my/doli-compta_tresorerie)**

## <del>\*\*\*\*\*</del>

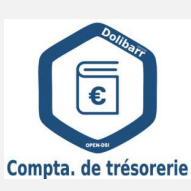

Le module Compta. de trésorerie permet l'établissement d'une comptabilité de trésorerie en s'appuyant sur les paramétrages du module de comptabilité en partie double standard.

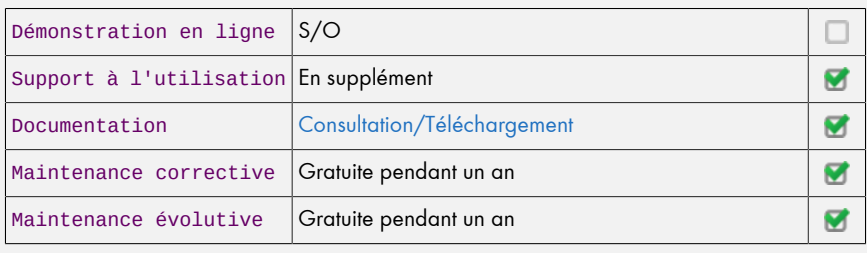

## **30.1. Workflow comptable dans Dolibarr**

Les opérations de comptabilité dans Dolibarr passent par plusieurs étapes.

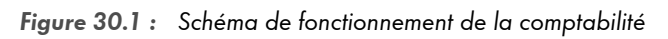

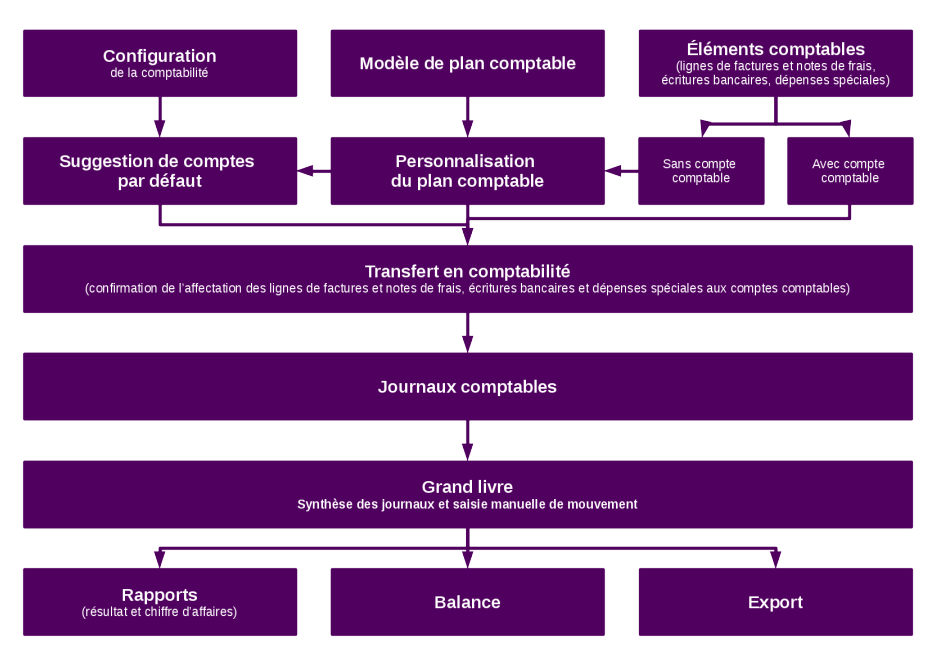

## **Transfert en comptabilité des lignes de documents**

L'opération de transfert en comptabilité consiste à s'assurer que toutes les lignes de vos documents commerciaux (factures, charges, notes de frais, etc.) sont bien associées à un compte comptable et que celui-ci est correct.

#### **Envoi des lignes dans les journaux**

Les journaux sont une étape intermédiaire. Selon vos affinités avec la comptabilité, leur intérêt réside dans leur plus grande lisibilité par rapport aux formats imposés par les logiciels qu'utilisent les experts comptables.

#### **Envoi des lignes dans le grand livre**

Une fois les écritures de vos journaux enregistrées dans le grand livre, vous pouvez lui ajouter des mouvements, les équilibrer et les éditer.

#### **Filtrage et export des journaux comptables depuis le grand livre**

Depuis votre grand livre, exportez vos journaux comptables définitifs et envoyez-les à votre expert-comptable sous le format correspondant à son logiciel.

#### **Export des justificatifs**

En complément, exportez vos justificatifs comptables (vos factures) dans un fichier compressé et envoyez-le à votre expert-comptable en même temps que vos journaux ou votre grand livre. En cas de doute, il pourra vérifier avec le document correspondant à l'écriture présente dans les journaux du grand livre. Pour qu'il intervienne dans votre Dolibarr, [créez-lui un compte utilisateur](#page-2-0) interne !

### **VOTRE FACTURE A-T-ELLE ÉTÉ COMPTABILISÉE ?**

Le bandeau des factures indique si elles ont fait l'objet d'un traitement comptable avec les mentions COMPTABILISÉ ou PAS ENCORE COMPTABILISÉ. Une facture passée en comptabilité n'est plus modifiable à moins de supprimer du grand livre et des journaux les écritures correspondantes.

**Figure 30.2 :** Une facture non comptabilisée

<span id="page-2-0"></span>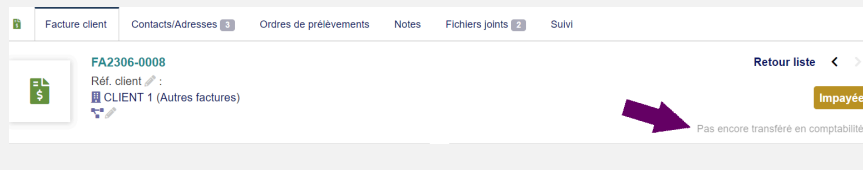

Une fois le grand livre alimenté, il permet l'affichage de nouveaux éléments, à savoir :

#### **Balance comptable**

La balance offre une vue globale des différentes factures d'un tiers. Elle vous aidera à repérer qui vous doit de l'argent ou à qui vous en devez, et combien !

#### **Chiffre d'affaires et résultat comptable**

Les données de chiffre d'affaires et de résultat issues du grand livre sont plus pertinentes que celles issues d'une liste de factures.

## **30.2. Paramétrer le module Comptabilité en partie double**

Avant toute utilisation du module, vous devez procéder à la configuration de différentes données (code et libellé des journaux, personnalisation de votre plan comptable, etc.). Ce paramétrage s'effectue depuis les entrées du menu **COMPTABILITÉ** > CONFIGURATION.

*Note > Pour être sûr des paramètres à appliquer, votre expert-comptable est votre meilleur allié !*

**Figure 30.3 :** Entrées du menu de configuration du module de comptabilité

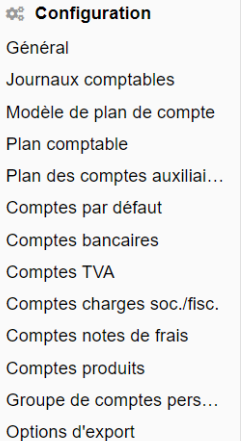

## <span id="page-4-0"></span>**Paramétrage général**

Cette page permet de paramétrer la longueur des numéros de comptes. Lors de la [per](#page-6-0)[sonnalisation de votre plan comptable,](#page-6-0) Dolibarr ajoutera autant de 0 que nécessaire à la fin des numéros de comptes pour qu'ils aient le nombre de caractères déclaré ici. Votre comptable saura vous guider !

C'est ici également que vous pouvez empêcher (à l'aide du paramètre DÉSACTIVER LA SAISIE DIRECTE DE TRANSACTIONS EN BANQUE) la saisie d'[écritures bancaires manuelles](#page-4-0) susceptibles de fausser ou de rendre incomplets vos journaux. Vous pouvez aussi indiquer l'ordre d'affichage des écritures liées ou à lier sur la page de vérification des comptes comptables de vos écritures mensuelles.

Enfin, vous pouvez afficher la liste déroulante de sélection des comptes auxiliaires avec ACTIVER LA LISTE DÉROULANTE POUR LE COMPTE AUXILIAIRE (déconseillé si vous avez beaucoup de tiers).

#### **Figure 30.4 :** Écran de paramétrage du module de comptabilité en partie double

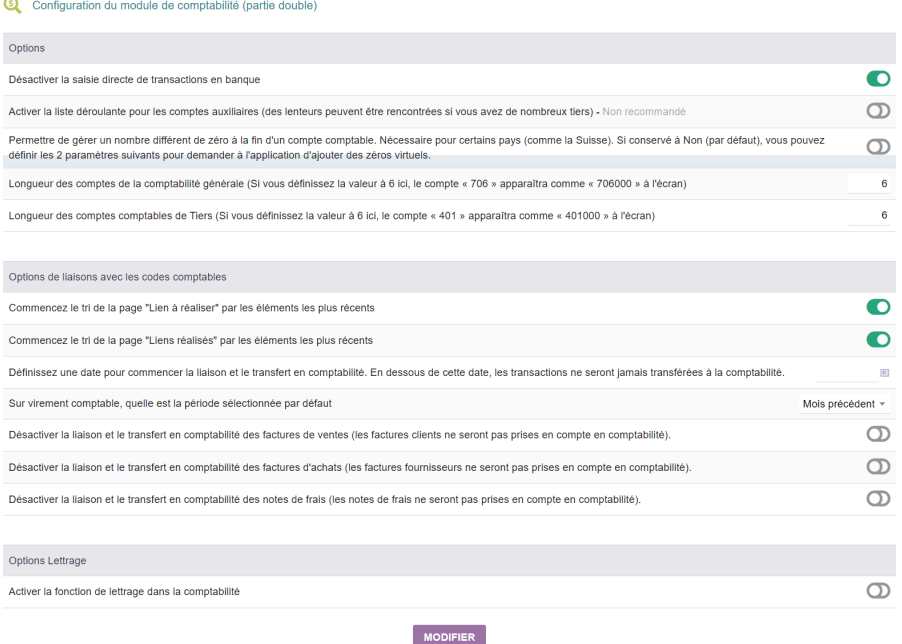

## <span id="page-5-1"></span>**Codes des journaux comptables**

La page JOURNAUX COMPTABLES (**COMPTABILITÉ** > CONFIGURATION > JOURNAUX COMPTABLES) vous permet de modifier les codes par défaut utilisés pour nommer les journaux.

**Figure 30.5 :** Page de personnalisation des codes de journaux comptables

| Dictionnaires - Journaux comptables<br>$s =$ |                            |                       |      |                 |                |  |  |  |  |  |  |
|----------------------------------------------|----------------------------|-----------------------|------|-----------------|----------------|--|--|--|--|--|--|
| $Code \oplus$                                | Libellé                    | Nature du journal     |      |                 |                |  |  |  |  |  |  |
|                                              |                            | Opérations diverses * |      |                 | <b>AJOUTER</b> |  |  |  |  |  |  |
|                                              |                            |                       |      |                 |                |  |  |  |  |  |  |
| $\bullet$ Code                               | Libellé                    | Nature du journal     | État |                 |                |  |  |  |  |  |  |
| AC                                           | Achats                     | Achats                | ന    | 1               | ŵ              |  |  |  |  |  |  |
| AN                                           | A-nouveaux                 | A-nouveaux            | n    | $\mathcal{S}$   | û              |  |  |  |  |  |  |
| <b>BQ</b>                                    | Journal de trésorerie      | Banque                | D    | 1               | ŵ              |  |  |  |  |  |  |
| ER                                           | Journal des notes de frais | Notes de frais        | n    | P               | û              |  |  |  |  |  |  |
| <b>INV</b>                                   | Journal d'inventaire       | Inventaire            | O    | $\mathcal{J}$   | ŵ              |  |  |  |  |  |  |
| OD                                           | Opérations diverses        | Opérations diverses   | n    | $\rho^{\prime}$ | û              |  |  |  |  |  |  |
| VT                                           | <b>Ventes</b>              | <b>Ventes</b>         | o    | P               | û              |  |  |  |  |  |  |

<span id="page-5-2"></span>Nativement, ceux-ci sont définis automatiquement sur les valeurs VT pour vente, AC pour achat, etc. Vous pouvez librement les modifier (avec l'icône *)* pour être en correspondance avec les codes utilisés par votre expert-comptable.

#### *Note > Ces codes seront utiles pour le [filtrage de votre grand livre](#page-5-0) en vue de l'export de vos journaux.*

<span id="page-5-0"></span>Vous pouvez définir vos propres journaux, de banque notamment, en ajoutant un journal sur le principe des [dictionnaires](#page-5-1). Le CODE du dictionnaire doit correspondre à la valeur que vous avez saisie sur la [fiche du compte bancaire](#page-5-2) dans le champ CODE JOURNAL **COMPTABILITÉ** 

## <span id="page-6-1"></span>**Chargement du plan comptable**

Depuis le menu **COMPTABILITÉ** > CONFIGURATION > PLAN COMPTABLE, sélectionnez le plan comptable que vous utiliserez et cliquez sur le bouton CHANGER ET CHARGER.

*Note > Le chargement des lignes du plan comptable peut prendre quelques secondes...*

**Figure 30.6 :** Chargement du plan comptable

| Liste des comptes comptables (973) |                                                                                                    |               |                           |              |                                | $1 / 49$ > | Θ                 |
|------------------------------------|----------------------------------------------------------------------------------------------------|---------------|---------------------------|--------------|--------------------------------|------------|-------------------|
|                                    | Sélectionnez le plan de compte actif : PCG14-DEV - The developed accountancy french plan 2014 - (FR) = |               | <b>CHANGER ET CHARGER</b> |              |                                |            |                   |
|                                    |                                                                                                    |               | ÷                         |              |                                |            | $Q \times$        |
| ▼ Numéro du c                      | Libellé                                                                                                | Libellé court | Compte père               |              | Groupe de comptes comptables @ | Activé     | IE O              |
| ■ 100000                           | Comptes de capitaux                                                                                    |               |                           | <b>CAPIT</b> |                                | n          | û<br>$\Box$<br>p. |
| 自 100000                           | Capital et réserves                                                                                    |               | 自 100000                  | <b>CAPIT</b> |                                |            | û<br>$\Box$       |
| 自 101000                           | Capital                                                                                                |               | 自 100000                  | <b>CAPIT</b> |                                | n          | û<br>$\Box$       |
| 自 101100                           | Capital souscrit - non appelé                                                                          |               | 自 101000                  | <b>CAPIT</b> |                                |            | n<br>û            |
| 自 101200                           | Capital souscrit - appelé, non versé                                                                   |               | 自 101000                  | <b>CAPIT</b> |                                |            | $\Box$<br>û       |
| 自 101300                           | Capital souscrit - appelé, versé                                                                       |               | 自101000                   | <b>CAPIT</b> |                                |            | û<br>$\Box$       |
| 自 101310                           | Capital non amorti                                                                                     |               | 自 101300                  | <b>CAPIT</b> |                                | $\bullet$  | î<br>$\Box$       |
| 自 101320                           | Capital amorti                                                                                         |               | 自 101300                  | <b>CAPIT</b> |                                |            | Ĥ<br>□            |
| 自 101800                           | Capital souscrit soumis à des réglementations particulières                                            |               | 自 101000                  | CAPIT        |                                | n          | û<br>$\Box$       |
| ■ 102000                           | <b>Fonds fiduciaires</b>                                                                               |               | ■ 100000                  | <b>CAPIT</b> |                                |            | û<br>$\Box$       |
| 自 104000                           | Primes liées au capital social                                                                         |               | 自 100000                  | CAPIT        |                                |            | û<br>$\Box$       |
|                                    |                                                                                                    |               |                           |              |                                |            |                   |

Cette même page affiche alors la liste des comptes comptables présents dans le plan comptable sélectionné. Si vos données comptables diffèrent des entrées natives du plan comptable sélectionné, il est vivement recommandé de commencer par [le personnaliser](#page-6-0) avant d'effectuer la configuration du module : vous pourrez alors sélectionner immédiatement les entrées que vous aurez créées. Vous pouvez cependant vous passer de cette opération en définissant les [comptes par défaut](#page-6-1) dans lesquels iront les lignes de vos pièces comptables.

## <span id="page-6-0"></span>**Personnalisation du plan comptable**

Les comptes comptables que vous utilisez dans votre entreprise pour les différents éléments (comptes bancaires, charges, services, etc.) ne correspondent pas forcément aux comptes génériques. Par exemple, vous utilisez peut-être 512001 plutôt que 512 suggéré nativement par Dolibarr. Vous aurez alors besoin de personnaliser le plan comptable natif de Dolibarr et d'y ajouter vos propres comptes.